## **How to resolve the error when download by Microsoft Edge**

Q :Why is the following error message shown when download? "xxxx.zip can't be downloaded securely"

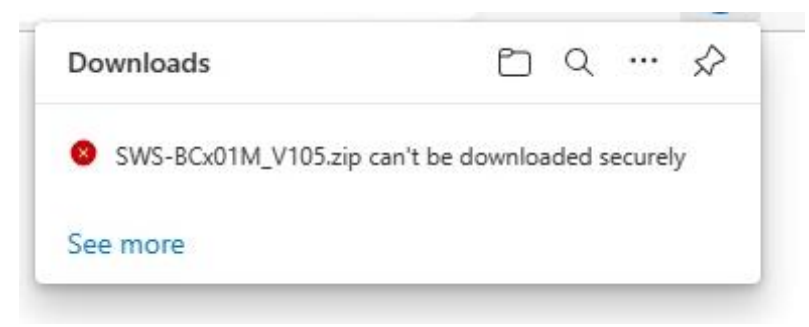

A :The error message is shown by security system when file(s) is downloaded by Microsoft Edge. Save the file(s) by following procedure.

## **STEP**

1. Click the error message "xxxx.zip can't be downloaded securely".

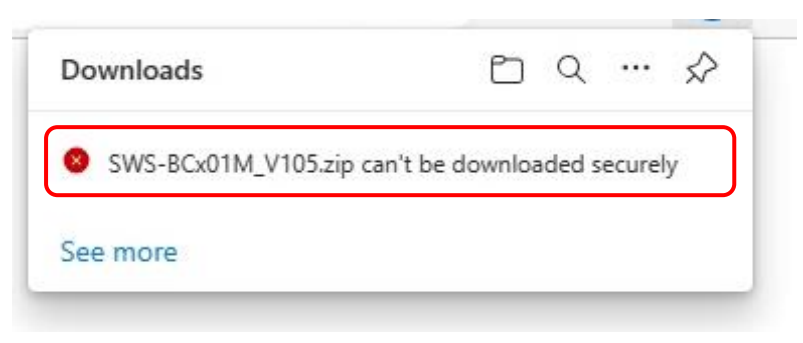

2. Click "…" and then "Keep".

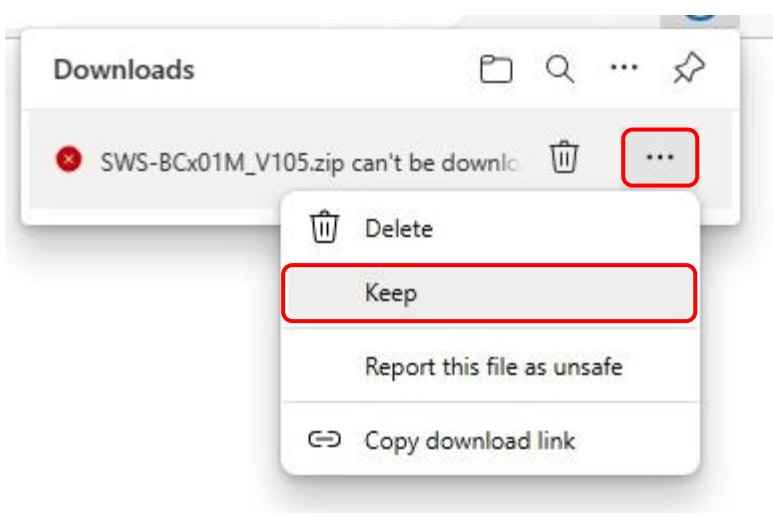

3. Click "Keep anyway".

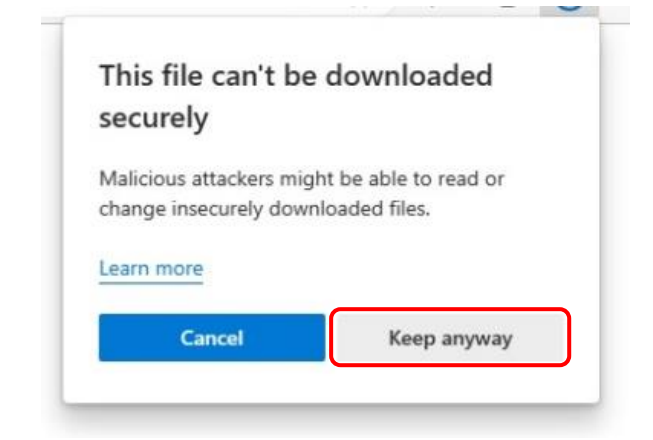

4. Point on the message "xxxx.zip isn't commonly downloaded.".

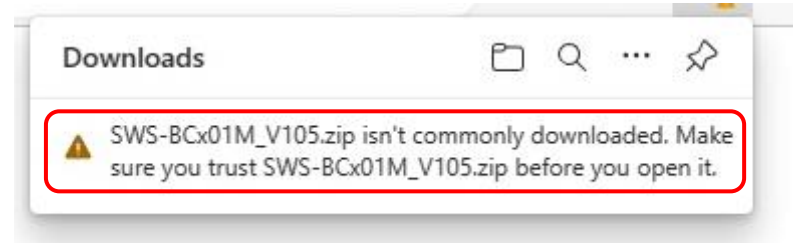

5. Click "…" and then "Keep".

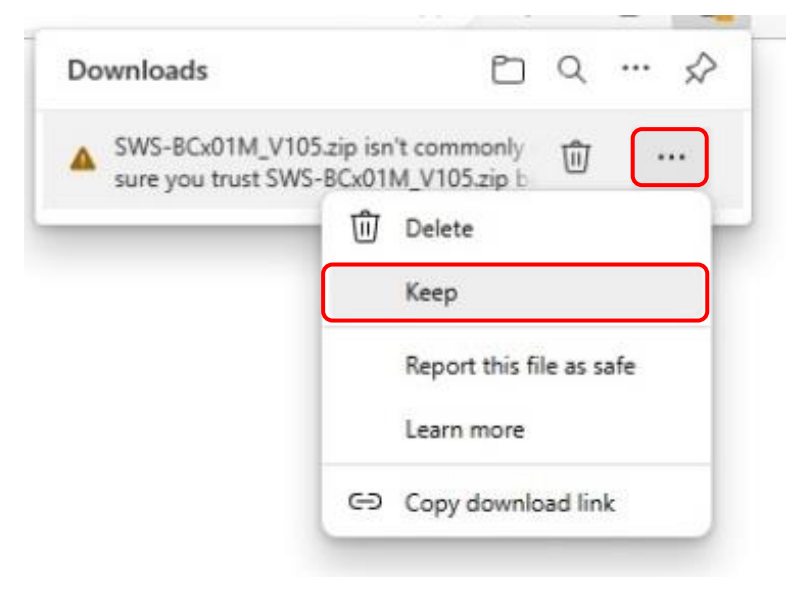

6. Message "Make sure you trust xxxx.zip before you open it" will pop up. Click "Show more".

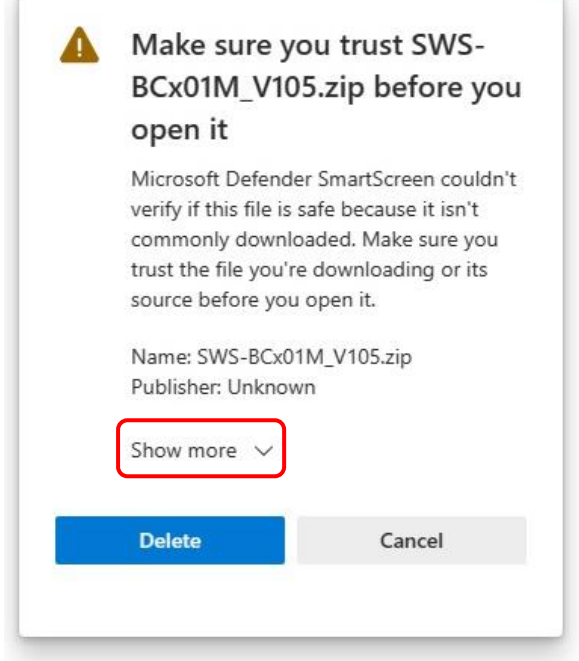

7. Click "Keep anyway".

÷

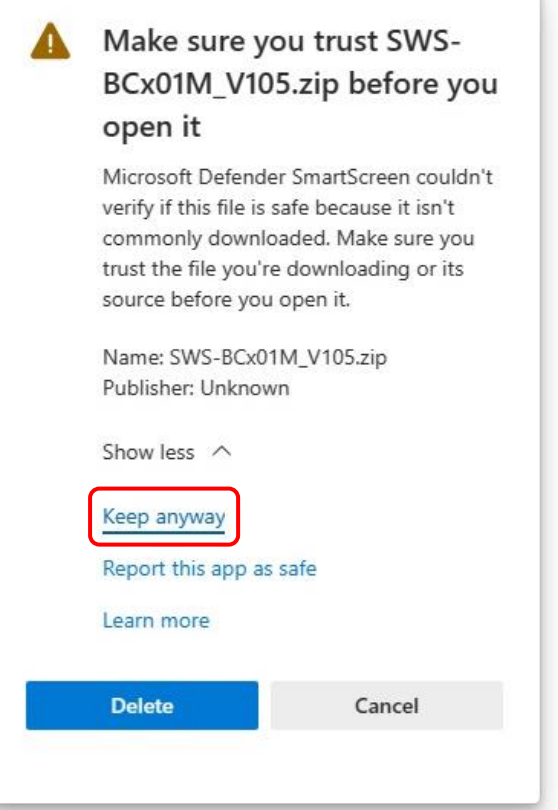

## 8. Click "Open file".

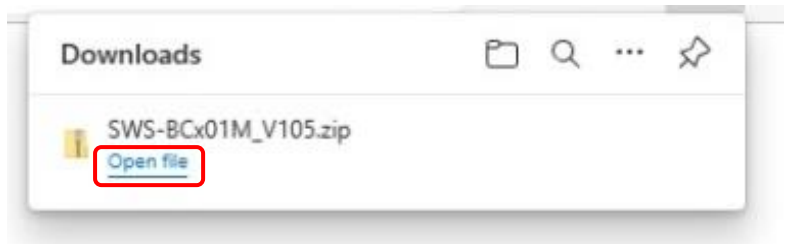

9. Check the file is saved on your PC.

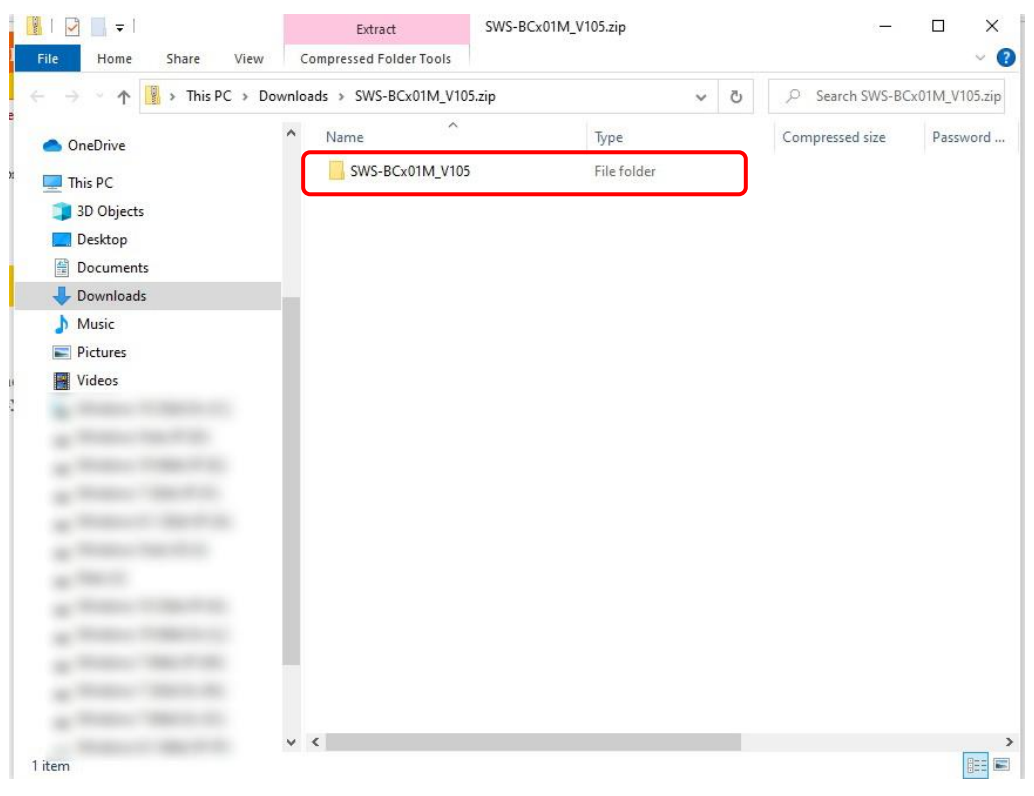